Управление образования администрации г. Хабаровска Муниципальное автономное учреждение дополнительного образования г. Хабаровска «Детско-юношеский центр «Техноспектр»

Принята решением педагогического совета протокол от «*30*» *августа* 2022г. № *1*

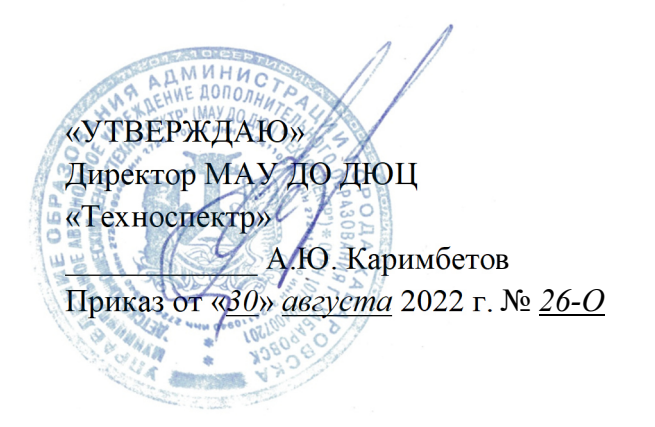

Сертификат: 00cba5b15398a7ecd5cf83783c8f6b51b евритение и совможности с совможностью.<br>Владелец: Каримбетов Александр Юрьевич<br>Действителен с 23.09.2022 до 17.12.2023

## Дополнительная общеобразовательная общеразвивающая программа

## **«Основы компьютерного 2d-3d моделирования»**

Направленность: техническая Уровень программы: стартовый Срок реализации: 1 год Возраст учащихся: 7-12 лет

> Составитель: Паньдикова Анастасия Вячеславовна, педагог дополнительного образования МАУ ДО ДЮЦ «Техноспектр»

#### **1. Комплекс основных характеристик ДООП**

#### **1.1 Пояснительная записка**

На сегодняшний день информационные технологии являются неотъемлемой частью жизни человека. Благодаря изучению программы, учащиеся знакомятся с возможностями графических редакторов, повышается их мотивация к изучению информационных технологий, формируются основные навыки работы на компьютере, техническая грамотность. Учащиеся приобретают ряд информационных компетенций, которые могут являться для них средством решения задач в других предметных областях.

Настоящая программа разработана с учетом:

 Федерального закона «Об образовании в Российской Федерации» от 29.12.2012 г. №273-ФЗ;

– Концепция развития дополнительного образования детей до 2030 года.

 Постановления Главного государственного санитарного врача Российской Федерации от 28.09.2020 №28 «Об утверждении санитарных правил СП 2.4.3648-20 «Санитарно-эпидемиологические требования к организациям воспитания и обучения, отдыха и оздоровления детей и молодежи».

 Приказа Министерства образования и науки Российской Федерации № 196 от 09 ноября 2018 г. «Об утверждении Порядка организации и осуществления образовательной деятельности по дополнительным общеобразовательным программам»;

 Письма от 18 ноября 2015 года № 09-3242 Министерства образования и науки Российской Федерации «По проектированию дополнительных общеразвивающих программах (включая разноуровневые программы)»;

 Положения о дополнительной общеобразовательной программе, реализуемой в Хабаровском крае, утвержденным приказом КГАОУ ДО РМЦ от 26.09.2019 № 383П.

Устава МАУ ДО ДЮЦ «Техноспектр».

#### **Актуальность программы**

Актуальность программы связана с популярностью «2D-3Dмоделированияя» в системе дополнительного образования. В соответствии с Концепцией развития дополнительного образования детей, выполненная

программа дополняет и углубляет знания школьных программ и позволяет на ранних этапах выявлять одарённых и талантливых детей.

**Адресат программы:** программа построена, исходя из возрастных и индивидуальных особенностей детей, и рассчитана на младший школьный возраст 7-12 лет, не имеющих медицинских противопоказаний. Количество учащихся в группе от 10-13 человек.

На данном уровне обучения проходит работа по усвоению новых и закреплению полученных знаний умений и навыков. В программе возможно ведение индивидуальной образовательной траектории.

Исходя из возрастных и индивидуальных особенностей детей – младший школьный возраст, а также стартового уровня образовательной программы был выбран следующий режим занятий, их периодичность и продолжительность:

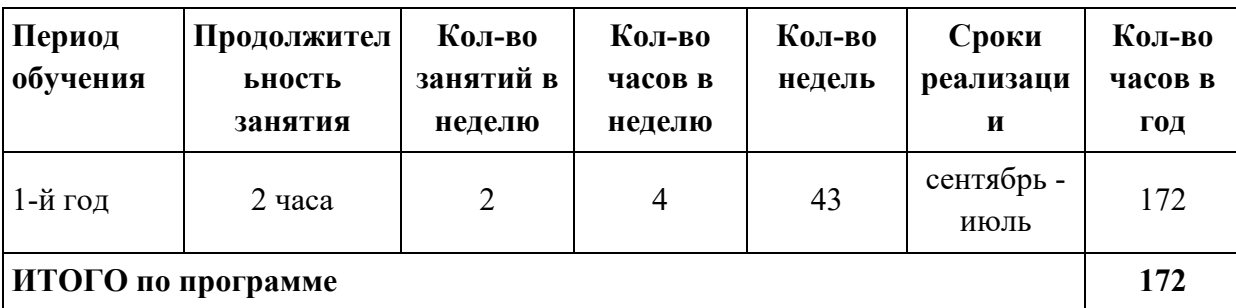

**Объем программы и режим работы (на группу)** 

В соответствии с Постановлением Главного государственного санитарного врача Российской Федерации от 28.09.2020 №28 «Об утверждении санитарных правил СП 2.4.3648-20 «Санитарно-эпидемиологические требования к организациям воспитания и обучения, отдыха и оздоровления детей и молодежи» после 45 минут теоретических, практических занятий организуется перерыв длительностью не менее 10 мин.

Программа может осуществляться в дистанционном режиме в СДО MOODLE.

## **1.2 Цель и задачи программы**

**Цель программы:** Развитие у учащихся творческого мышления в процессе компьютерного 2D-3D-моделирования.

## **Задачи программы:**

Предметные:

 сформировать базовые знания в области информационных технологий и компьютерной графики;

- познакомить с методами представления графических изображений и форматами графических файлов;
- изучить возможности растровых и векторных графических редакторов;

#### Метапредметные:

- приобщить к культуре сознательного и рационального использования ПК;
- расширить интеллектуальные и творческие способности средствами ИКТ;
- познакомить с проектной деятельностью;

#### Личностные:

- привить трудолюбие, терпение, аккуратность, ответственность, стремление помочь, уважение;
- разовить коммуникативные умения и навыки.

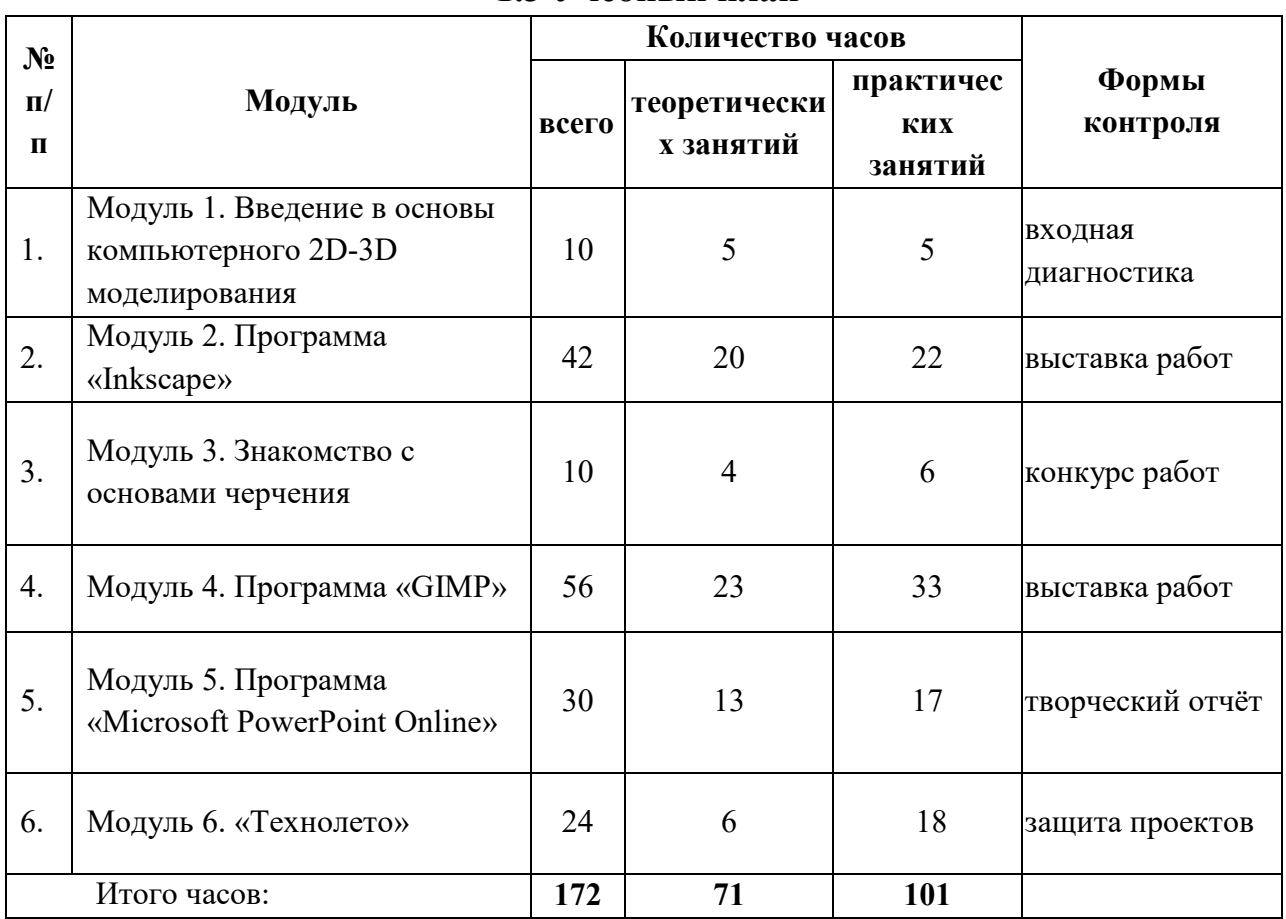

## **1.3 Учебный план**

#### **1.4 Содержание программы**

#### **Модуль 1. Введение в основы компьютерного 2D-3D моделирования**

*Теория:* «Добро пожаловать!». Презентация, игра-путешествие на знакомство с объединением, направлением деятельности.

*Практика:* Вводный инструктаж по технике безопасности при работе с компьютерами в кабинете и по правилам поведения, заполнение инструкции.

*Теория:* Компьютер, компьютерная грамотность, средства и особенности 2D-3D-моделирования. Знакомство с программным обеспечением, его разнообразием. Особенности и различия. Понятия векторной и растровой графики. Этапы работы в программах двух и трёхмерного моделирования.

*Практика:* Заполнение инструкций по технике безопасности и правилам поведения. Выполнение практических заданий на компьютерную грамотность. Ведение тетради по программе.

*Форма контроля:* викторина, устный опрос.

## **Модуль 2. Программа «Inkscape»**

*Теория:* Этапы работы в программе. Интерфейс и инструментарий. Панель инструментов. Создание и управление документами. Разметка, линейки, направляющие и сетки.

Панель параметров прилипания. Холст. Панорамирование. Вставка объекта (вырезка фрагмента изображения). Масштаб. Перемещение, вращение. Работа со слоями. Горячие клавиши. Узлы и рычаги. Создание фигур. Произвольный контур. Кривые Безье. Текст. Удаление элементов. Каллиграфическое перо. Распылитель объектов. Знакомство с понятием проект его структурой, проектной деятельностью.

*Практика:* Запуск программы «Inkscape». Создание и сохранение документа. Рисование объектов по заданию, схеме, образцу, замыслу. Выполнение фантазийной модели с использованием команд: вращение, перемещение, удаление, масштабирование, горячие клавиши и др. Практическая работа «Мой проект «Inkscape»».

*Форма контроля:* презентация и защита электронных изображений моделей.

## **Модуль 3. Основы черчения**

*Теория:* Основы черчения: виды линий, сетка координат, проекции представления объектов.

*Практика:* построение простого чертежа модели, выполнение чертежа модели в 3-х проекциях.

*Форма контроля:* наблюдение, оформление в паспарту, выставка

## **Модуль 4. Программа GIMP**

*Теория:* Понятия: масштаб, пропорции, форматы (PNG). Введение в графический редактор GIMP. Общее представление о программе GIMP. Векторная и растровая графика Возможности графического редактора GIMP. Интерфейс программы. Терминология редактора GIM. Работа с файлами. Основные операции с документами. Сохранение и открытие документа.

Основные окна редактора GIMP: Панель инструментов. Знакомство с палитрами. Цветовое разрешение и цветовые модели. Изменение масштаба изображения. Перемещение, выравнивание, вращение. Диалоги и панели. Отмена действия. Загрузка изображения в GIMP. Основы обработки изображений. Выделение фрагментов изображения. Удаление фона.

Окно Слои, Каналы, Контуры. История действий. Работа со слоями. Трансформация слоя. Изменение прозрачности слоя. Инструменты слоя: альфаканал, группировка и перемещение слоёв. Редактирование фонового слоя. Создание многослойного изображения. Фотомонтаж и фотоколлаж. Правила создания коллажа.

Диалоговое окно: Кисти, Текстура, Градиент. Инструменты кисти: Ластик, Параметры инструмента Ластик. Диалоговое окно: Штамп, параметры инструмента Штамп. Работа с текстом в GIMP. Импорт Шрифтов. Создание календарной сетки. Экспорт файла в формат TIFF. Печать календаря. Инструменты рисования. Рисование линий и градиентов.

Инструменты выделения Умные ножницы, контуры, выделение произвольных областей. Прямоугольное выделение, эллиптическое, свободное выделение (Лассо), выделение связанной области (волшебная палочка) умные ножницы. Режимы выделения Цветовая и тоновая коррекция фотографий Ретушь. Осветление, затемнение замазывание. Создание текстур. Инструмент Заливка. Фильтры. Работа над проектом «Мой проект «GIMP»

*Практика:* Практические работы: «Масштабирование заданного изображения (изменение размера и, соответственно количества точек с сохранением пропорций)», «Увеличение, уменьшение области изображения. Навигация по изображению», Кадрирование, «Работа с декоративными рамками в формате PNG», Создание новых файлов в GIMP. «Комбинирование», «Плавный переход одного объекта в другой», «Удаление», «Космическое путешествие», «Использование элементов выделения». «Выделение при помощи Умных ножниц». Творческая работа «Рисование в Gimp». Практическая работа «Наложение с эффектом полупрозрачности». Выбор тематики проекта. Поиск изображений для проекта в сети интернет. Планирование работы. Начало работы над проектом. Заключительный этап работы над проектом. Подготовка работы к защите. Защита проектной работы.

*Форма контроля:* презентация и защита электронных работ.

## **Модуль 5. Программа «Microsoft PowerPoint Online»**

*Теория:* Назначение и области использования презентации. Понятие презентации. Ее назначение и области использования. Виды презентаций. Этапы создания презентации. Сценарий презентации. Основные компоненты презентации (содержание, дизайн, навигация). Разработка сценария презентации. Программа PowerPoint, ее назначение и возможности. Способы создания презентации. Виды шаблонов презентации и работа с ними. Вставка информации на слайды. Работа с текстом: ввод и редактирование текста. Копирование, перенос, добавление и удаление текста. Форматирование шрифта и абзаца. Создание и форматирование маркированных и нумерованных списков. Работа с объектами MS Word Art. Работа с растровой графикой. Вставка и редактирование рисунков из коллекции картинок и из файлов. Работа с векторной графикой. Создание и модификация объектов с помощью панели инструментов Рисование. Создание, редактирование и форматирование таблиц на слайдах. Работа с таблицами. Работа с диаграммами. Создание, редактирование и форматирование диаграмм на слайдах. Создание навигации, гиперссылок. Вставка и форматирование управляющих кнопок. Демонстрация презентации Настройка анимации для объектов слайдов. Настройка анимации каждого слайда. Настройка показа презентации и её демонстрация. Способы демонстрации презентации (автоматический и интерактивный режим демонстрации слайдов). Работа в режиме Сортировщика слайдов. Распечатка презентации. Защита проекта

*Практика:* выбор шаблона для текстового оформления слайда; редактирование и форматирование текста; оформление маркированных и нумерованных списков; оформление текста с помощью объектов MS Word- Art; способы вставки и редактирования рисунков; назначение кнопок панели инструментов; рисование редактирование изображения; выбор шаблона для оформления слайда рисунками; вставка и редактирование графического изображения с использованием различных инструментов и операций; использование инструменты для создания изображений.

Работа с командами меню для создания таблиц и кнопками панели инструментов Таблицы и границы; выбор шаблона для оформления слайда таблицами; создание, редактирование и форматирование таблицы; создание редактирование и форматирование диаграмм с использованием кнопок панели инструментов Стандартная; создание и настраивание гиперссылок разными способами.

Создание, настройка и просмотр анимации каждого слайда; копирование, удаление, добавление, перемещение слайдов при помощи Сортировщика слайдов; задание способа смены кадров, задание времени отображения слайдов;

установка режима перехода между слайдами; организация автоматического и интерактивного режимов демонстрации презентации; распечатывание презентации, слайдов, заметок и примечаний разными способами.

Демонстрация своих знаний в виде проектов-презентаций на выбранную ими тему.

*Форма контроля:* презентация и защита электронных работ.

#### **Модуль 6. «Технолето»**

*Теория:* понятия: проект, проектная деятельность, технодизайн.

*Практика:* Практическая работа «Автопроект». Выбор тематики проекта. Поиск изображений для проекта в сети интернет. Планирование работы. Начало работы над проектом. Заключительный этап работы над проектом. Подготовка работы к защите. Защита проектной работы. Получение задания на лето.

*Форма контроля:* презентация и защита электронных проектов.

#### **Планируемые результаты программы:**

#### *Предметные:*

 будут соблюдать технику безопасности и правила поведения в кабинете компьютерных технологий;

 познакомятся с основами общетехнических и информационных знаний, сформируется единая система понятий, связанных с созданием плоскостных и трехмерных моделей объектов в области 2D-3D-моделирования;

 познакомятся с базовыми техническими, геометрическими понятиями и терминами;

 приобретут практические навыки работы с инструментарием программ;

 приобретут навыки работы с чертежно-измерительными и ручным инструментами;

 будут знать способы хранения графической информации с помощью компьютера;

будут знать элементарные закономерности теории изображений;

 будут уметь создавать графические объекты и композиции по образцу, технологической карте и или собственной задумке;

 смогут анализировать формы и конструкции предметов и их графических изображений; понимать условности чертежа, чтения и выполнения эскизов и чертежей деталей;

 сформируют понимание логических связей с другими предметами (геометрией, черчением, информатикой).

будут знать о видах проекций, масштабе, его назначении;

 будут знать о видах (разнообразии) и назначении программ компьютерного моделирования.

Познакомятся с проектной деятельность;

Будут уметь создавать презентации при помощи бесплатного ПО.

#### *Метапредметные:*

 смогут реализовывать творческий замысел работая в команде, смогут договариваться между собой, участвовать в различных общих мероприятиях (50% обучающихся научатся создавать мини-проекты);

 повысят коммуникативную компетентность в общении и сотрудничестве со сверстниками;

будут иметь начальные знания о композиции, цвете, дизайне;

 будут уметь анализировать, планировать и оценивать проделанную работу и её результаты;

 будут уметь замечать ошибки, недочёты, пробовать находить техническое решение возникающих в процессе работы задач, совершенствовать и презентовать готовую работу, проект;

#### *Личностные:*

усовершенствуют память, мышление, воображение и внимательность;

 повысят общий культурный уровень, любознательность, интерес к занятиям и техническому творчеству.

Результатом усвоения обучающимися программы является: устойчивый интерес к занятиям, сохранность контингента на протяжении обучения, результаты достижений в соревнованиях, выставках и конкурсах внутри объединения, в городских, краевых и российских и др. конкурсах-выставках.

## **2. Комплекс организационно-педагогических условий реализации общеразвивающей программы**

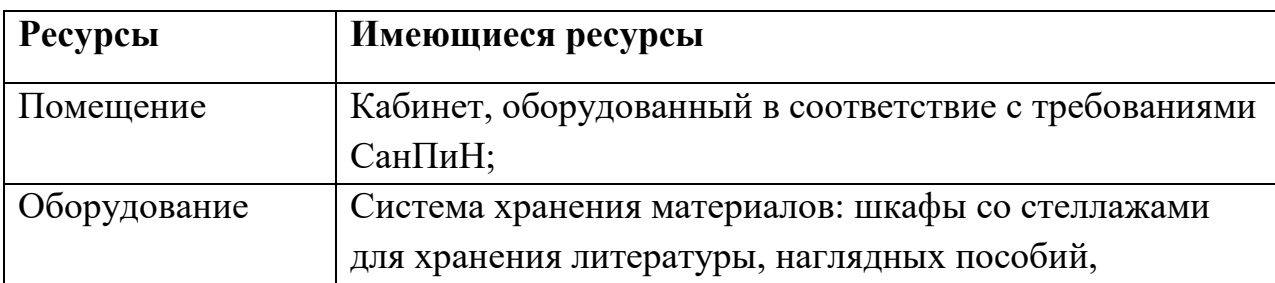

#### **2.1 Материально-техническое обеспечение**

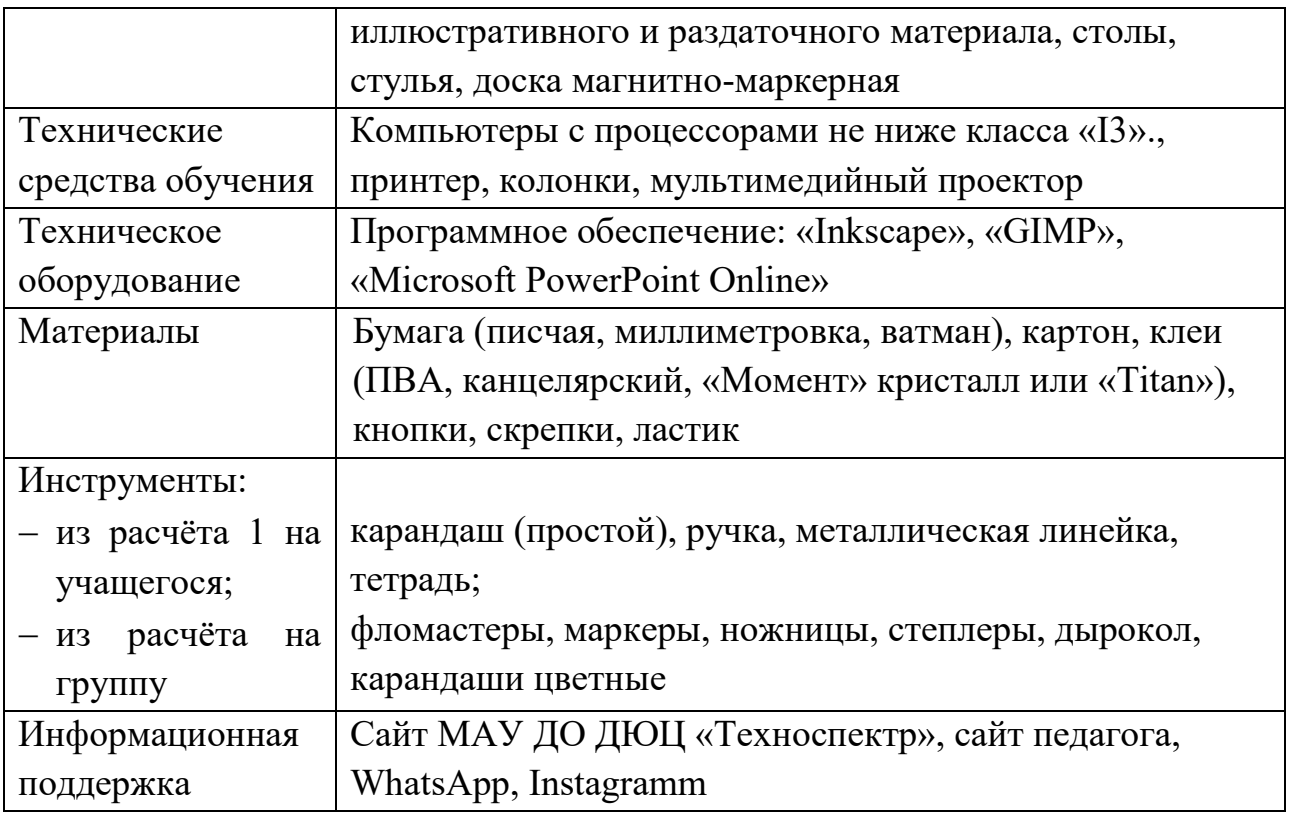

На занятиях обучающиеся должны выглядеть опрятно и соблюдать правила техники безопасности:

 только под присмотром педагога использовать по назначению исправную технику;

 следовать инструкциям по использованию оборудования и инструментов и не использовать их без преподавателя;

 в начале занятия и после перемены заходить в кабинет только после преподавателя;

соблюдать правила поведения в кабинете компьютерных технологий;

 при посещении занятий переобуваться в сменную обувь, верхнюю одежду оставлять в гардеробе.

Организация работы за компьютером проходит с учетом возрастных особенностей и санитарно-гигиенических требований. В кабинете должно быть правильно организовано освещение рабочих зон. На каждом занятии проводятся физкультминутки (дыхательные упражнения, упражнения для глазных мышц, и кистей рук).

#### **Информационное обеспечение (по модулям)**

 Мультимедийная презентация «Добро пожаловать!», памятка «Наш инструктаж», вводный инструктаж, вводная диагностика «Мои интересы»,

Карта интеллектуального развития ребенка, авт. М.В. Савченко, Котова Л.Н., Губанова Н.В. (модифицированная).

 Мультимедийные презентации: «Средства 2D-3D моделирования», «Вектор или пиксель?», «Программа «Inkscape»», «Занимательная геометрия», «Эскиз модели, технический рисунок», «Программа «GIMP», «Мой проект «GIMP», «Программа «Microsoft PowerPoint Online», «Добро пожаловать в лето!», «Проект «Автолето», «До скорых встреч!». Наглядные пособия, «Правила ТБ при работе с компьютером».

Данные материалы представлены на личном сайте педагога образовательной социальной сети nsportal.ru.

#### **2.2 Формы контроля**

**Входная диагностика** позволяет определить уровень знаний, умений и навыков, компетенций у обучающегося, чтобы выяснить, насколько ребенок готов к освоению данной программы.

**Текущий контроль** проводится на всех этапах обучения.

**Промежуточный контроль** проводится как завершающий модули реализации программы, так и по завершению программы в первом полугодии в соответствии с графиком проведения промежуточного контроля.

**Итоговый контроль** проводится как завершающий реализацию программы за весь период обучения

#### **Формы представления результатов**

- соревнования;
- выставка, конкурс, фестиваль, фотоотчеты с мероприятий;
- защита работ, проектов.

#### **2.3 Оценочные материалы:**

Оценка качества реализации программы «Основы компьютерного 2D-3D моделирования» включает в себя входную диагностику, текущий, промежуточный и итоговый контроль учащихся по освоению данной программы:

- тестирование;
- выполнение практических заданий;
- протокол и итоги проводимых внутригрупповых соревнований;
- протокол и итоги участия в конкурсных мероприятиях разного уровня;
- защита работ, проектов;
- выставка работ.

## **Контрольно-измерительные материалы**

 Диагностический опросник «Мои интересы», авт. А.Е. Голомшток (модифицированная), Карта индивидуального развития ребенка.

- Оценочный лист выполнения практических работ.
- Промежуточный, итоговый тесты

Контрольно-измерительные материалы представлены в **Приложении 1**.

#### **Критерии отслеживания усвоения программы**

Анализ производится по трём критериям:

1. знания усвоены, умения сформированы, действует самостоятельно высокий уровень;

2. знания не конкретные (путается, ошибается), допускает незначительные ошибки, иногда требуется помощь взрослого - средний;

3. знания не усвоены, допускает ошибки, требуется постоянная помощь взрослого – низкий уровень.

#### **2.4 Методическое обеспечение**

Методическое обеспечение образовательной программы включает в себя следующие компоненты: интегративный подход к обучению, воспитанию и развитию; творческий подход к исследовательской деятельности; методы развития межличностного общения в коллективе.

В программе представлены различные разделы, которые объединяют практические занятия, что позволяет учебно-воспитательному процессу быть более привлекательным, повышает эмоциональный фон занятий, способствует развитию интереса и творческих способностей.

#### **Формы организации занятий:**

 практические занятия, игры, праздники, конкурсы, творческие проекты, открытые уроки, мастер-классы, творческая мастерская.

#### **Формы обучения по программе**

Программа предусматривает организацию детей на занятиях в различных формах:

*Индивидуальная работа*: самостоятельная работа, собеседование, практическая работа, контрольные опросы, проект.

*Групповая работа*: творческий отчет, интегрированное занятие, выездное мероприятие, ролевая игра, круглый стол, практическое занятие, мастер-класс, деловая, интеллектуальная игра.

#### **Методы, в основе которых лежит способ организации занятия:**

словесный (устное изложение, беседа, рассказ и т.д.);

 наглядный: показ мультимедийных материалов, иллюстраций, наблюдений. Показ (выполнение) педагогом, работа по образцу;

 наглядный: выполнение работ по инструкционным картам, схемам и др.

Методы, в основе которых лежит уровень деятельности детей:

 объяснительно – иллюстративный – дети воспринимают и усваивают готовую информацию;

 репродуктивный – учащиеся воспроизводят полученные знания и освоенные способы деятельности;

 исследовательский – самостоятельная творческая работа учащихся. Учебно – исследовательская деятельность включает проведение опытов, наблюдений, экскурсий, встреч с интересными людьми, реализацию проектов и т.д.

Данный вид деятельности предусматривает поиск необходимой информации в энциклопедиях, справочниках, в Интернете, СМИ и т.д.

Источниками информации могут быть и взрослые: представители различных профессий, родители, увлеченные люди.

## **Методы, в основе которых лежит форма организации деятельности учащихся на занятиях:**

фронтальный – одновременная работа со всеми учащимися;

 индивидуально — фронтальный – чередование индивидуальных и фронтальных форм работы;

групповой – организация работы в группах;

 индивидуальный – индивидуальное выполнение заданий, решение проблем и другое. Способствует развитию интереса и творческих способностей.

В программе используются следующие **педагогические технологии:**

**Личностно – ориентированные технологии** используются при индивидуальном подходе к каждому ребенку, созданию для него необходимых условий комфорта и успеха в обучении. Предусмотрена возможность определения образовательной траектории обучения с учетом сил, способностей и интересов ребенка. На занятиях создаётся ситуация сотрудничества для общения с другими членами коллектива.

**Технология исследовательской и проектной деятельности** позволяет развивать у детей наблюдательность, логику, самостоятельность в выполнении практических работ и заданий, а также позволяет научить ориентироваться в информационном пространстве. В основе этой технологии заложено развитие познавательных интересов и освоение основ природосообразного поведения.

**Диалоговые технологии** развивают у обучающихся навык выражения своих мыслей, способствуют осваиванию и отстаиванию новых ценностей. Диалог как особая социокультурная среда создает благоприятные условия для осмысления опыта технической деятельности, активизирует жизненную позицию.

 **Технология игровой деятельности –** позволяет реализацию игровых приёмов и ситуаций на занятиях происходит по таким основным направлениям:

дидактическая цель ставится перед учащимися в форме игровой задачи;

учебная деятельность подчиняется правилам игры;

 учебный материал используется в качестве её средства, в учебную деятельность вводится элемент соревнования, который переводит дидактическую задачу в игровую;

 успешное выполнение дидактического задания связывается с игровым результатом.

**Информационно-коммуникационные технологии –** делают непосредственно образовательную деятельность эмоционально окрашенной, привлекательной вызывают у ребенка живой интерес, являются прекрасным наглядным пособием и демонстрационным материалом, что способствует хорошей результативности.

**Здоровьесберегающие технологии –** эмоциональный комфорт, доброжелательная обстановка повышают работоспособность, помогают раскрыть способности каждого ребенка, и это приводит в конечном итоге к хорошим результатам. Физкультурно**–**оздоровительные критерии – организация занятия с учетом моментов оздоровления, от которых во многом зависят функциональное состояние обучающихся в процессе деятельности, длительно поддерживать умственную физическую работоспособность на высоком уровне и предупреждать преждевременное наступление утомления.

#### **Работа с родителями**

Взаимодействие педагога, детей и их родителей строится по трем направлениям: познавательной, практико-ориентированной и досуговой деятельности.

 Формы познавательной деятельности: дни открытых дверей, открытые занятия, викторины, круглый стол, открытые воспитательные мероприятия, совместная деятельность в рамках проектов.

 Формы практико-ориентированной деятельности: участие в акциях, конкурсах, участие и проведение выставок.

 Формы досуговой деятельности: экскурсии, совместные тематические мероприятия, конкурсы, посещение выставок, музеев. **Анкета для родителей (Приложение 2)** 

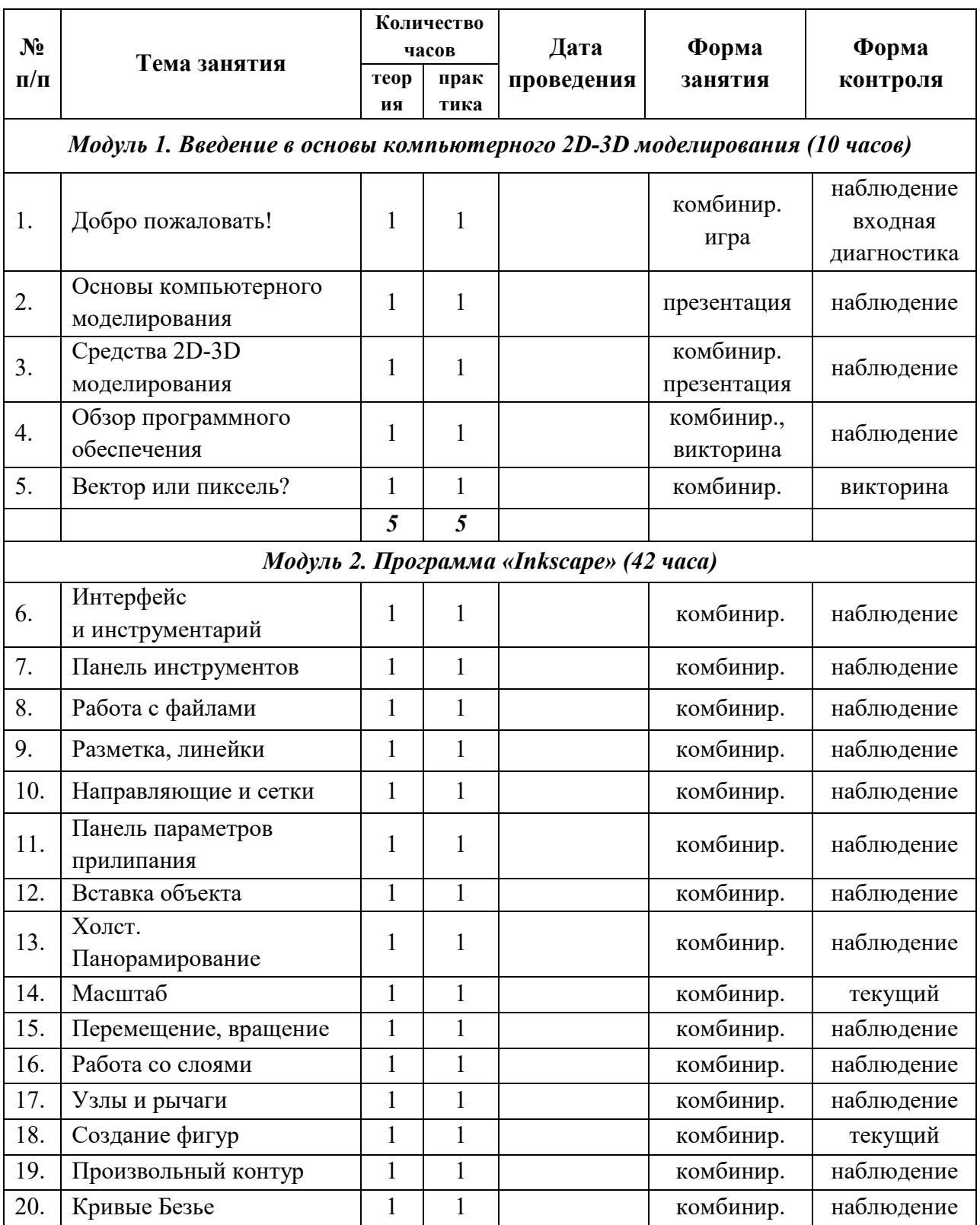

# **2.5 Календарно-учебный график**

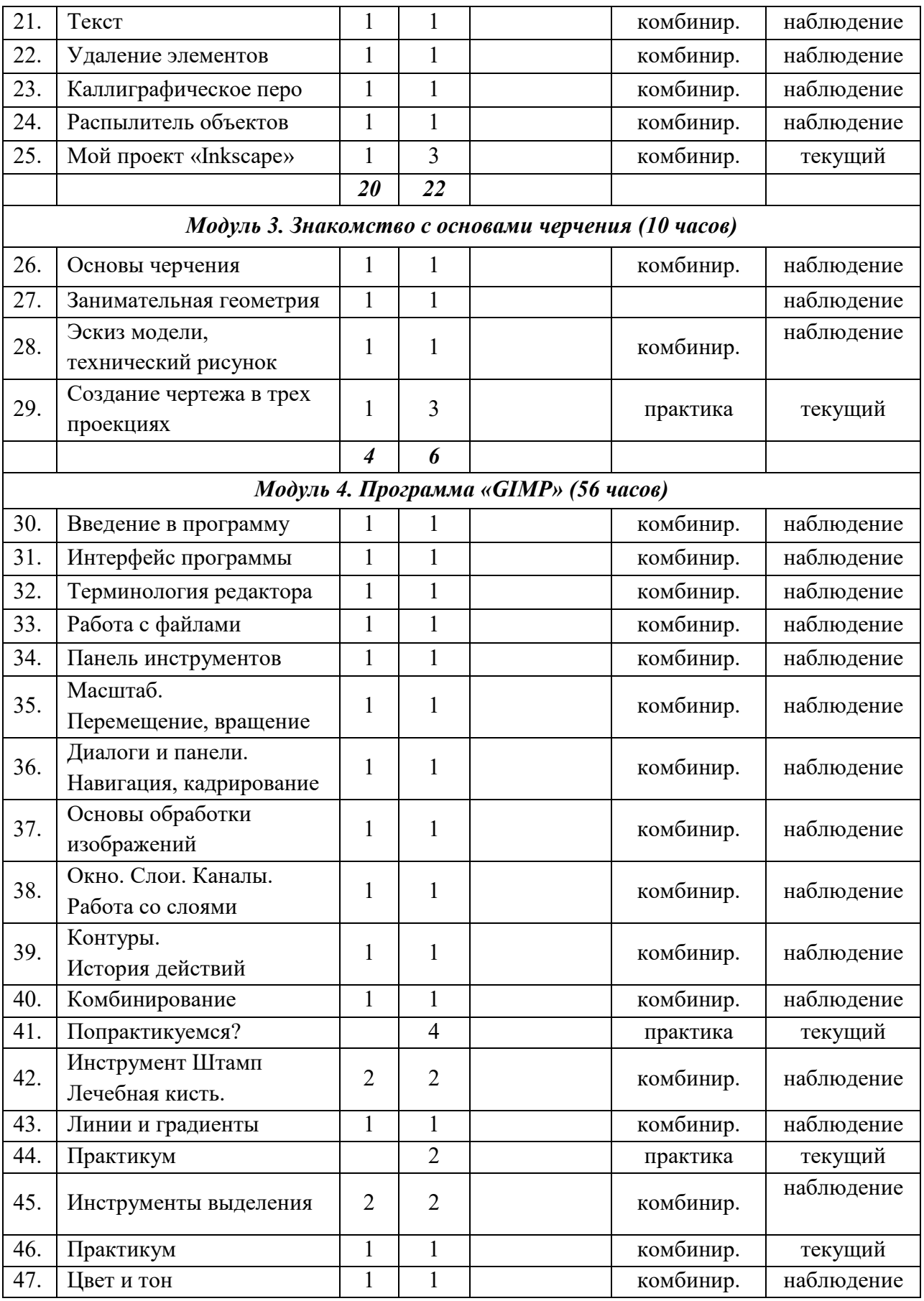

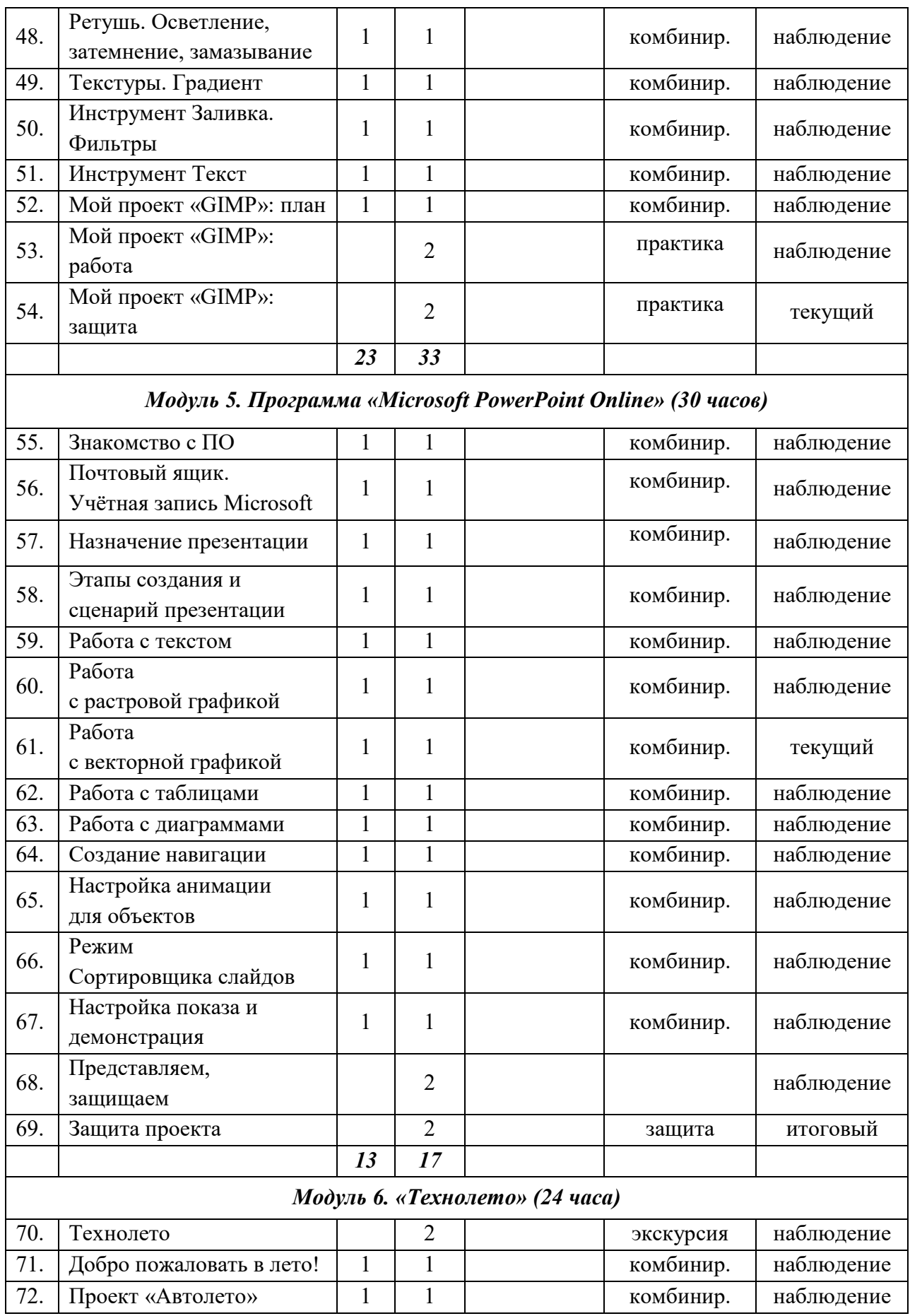

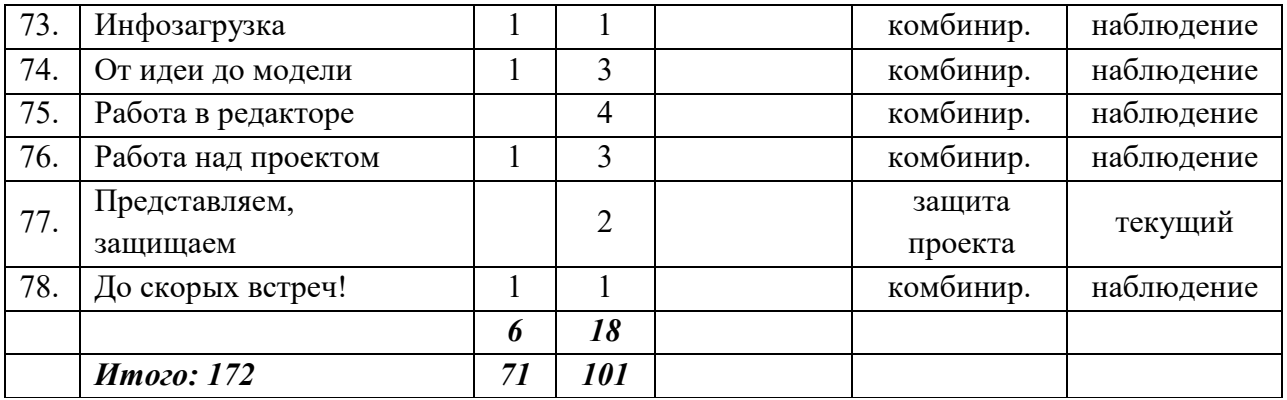

## **Список литературы Для педагогов:**

1. Большаков, В. П. Инженерная и компьютерная графика. Практикум. / Большаков В.П. – СПб.: БХВ-Петербург, 2004 – 592 с.

2. Будь инженером. –Электронный ресурс. – Режим доступа: [http://edu.ascon.ru/main/library/video/].

3. Гервер, В.А. Творческие задачи по черчению / Гервер В.А. – М.: Просвещение, 1991 – 128с.

4. Ефремов, Г.В. Инженерная и компьютерная графика на базе графических систем / Г.В. Ефремов, С.Ю. Нюкалова. – М.: Тонкие наукоемкие технологии (ТНТ), 2014 –256с.

5. Залогова, Л.А. Компьютерная графика. Элективный курс. / Л.А. Залогова — М: Бином, 2006. – с.Харьковский, А. В. - 3ds Max 2013. Лучший самоучитель – М.: ООО «Издательство Астрель», 2013. –481с.

6. Саляхов, Д.Н., Inzhenernaya-grafika ДООП технической направленности «Инженерная графика» / Д.Н. Саляхов – Нефтекамск - 2017г.

7. Угринович, Н.Д., Информатика и ИКТ. Базовый курс: учебник для 8 класса / Н.Д. Угринович – М: БИНОМ. Лаборатория знаний, 2012. – 178 с.

8. Егорова, О.Н. ДООП «Компьютерная графика и Web-дизайн» – Электронный ресурс. – Режим доступа: [https://nsportal.ru/shkola/dopolnitelnoeobrazovanie/library/2018/03/28/dopolnitelnaya-obshcheobrazovatelnaya].

9. Малянова, В. Программа кружка Основы работы с презентацией в программе PowerPoint – Электронный ресурс. – Режим доступа: [https://infedu.ru/2016/10/08/programma-kruzhka-osnovyi-rabotyi-s-prezentatsiey-vprogramme-powerpoint/ ].

10. Репкина, Н.В. Календарно-тематическое планирование GIMP 3 года обучения. – Электронный ресурс. – Режим доступа: [https://metior.ru/article/88 kalendarno-tematicheskoe-planirovanie-gimp-3-goda-obuchenija.html].

11. Шулакова, Л.А., Программа по техническому моделированию "Инженерный дизайн и 3D моделирование" – Электронный ресурс. – Режим доступа: [http://crtd.edu.sbor.net/index.php?do=static&page=prog\_tehn].

## **Для учащихся**

12. Анрах, Дж. Т. Удивительные фигуры: оптические иллюзии, поражающие воображение / Пер. с англ. Курносенко. Т. С. – М.: ООО «Издательство АСТ»: ООО «Издательство Астрель», 2002 — 125 с.

13. Горячие клавиши в Inscape. - Электронный ресурс. – Режим доступа: [https://inkscape.org/en/doc/keys.html].

14. Сайт о бесплатном графическом редакторе inkscape. Инструкция inkscape. - Электронный ресурс. – Режим доступа: [https://inkscape.paintnet.ru/?id=2].

15. Паньдикова, А.В. Сайт педагога, Образовательная социальная сеть nsportal.ru – Электронный ресурс. – Режим доступа: [https://nsportal.ru/].

## **Приложение 1**

## **Оценочные и диагностические материалы \*Контрольно-измерительные материалы (КИМ)**

## **Таблица промежуточного (итогового) контроля: Каждая позиция оценивается по 5-балльной системе Соотношение баллы/уровни: высокий \_17-20\_ средний \_8-16\_ низкий \_1-7**

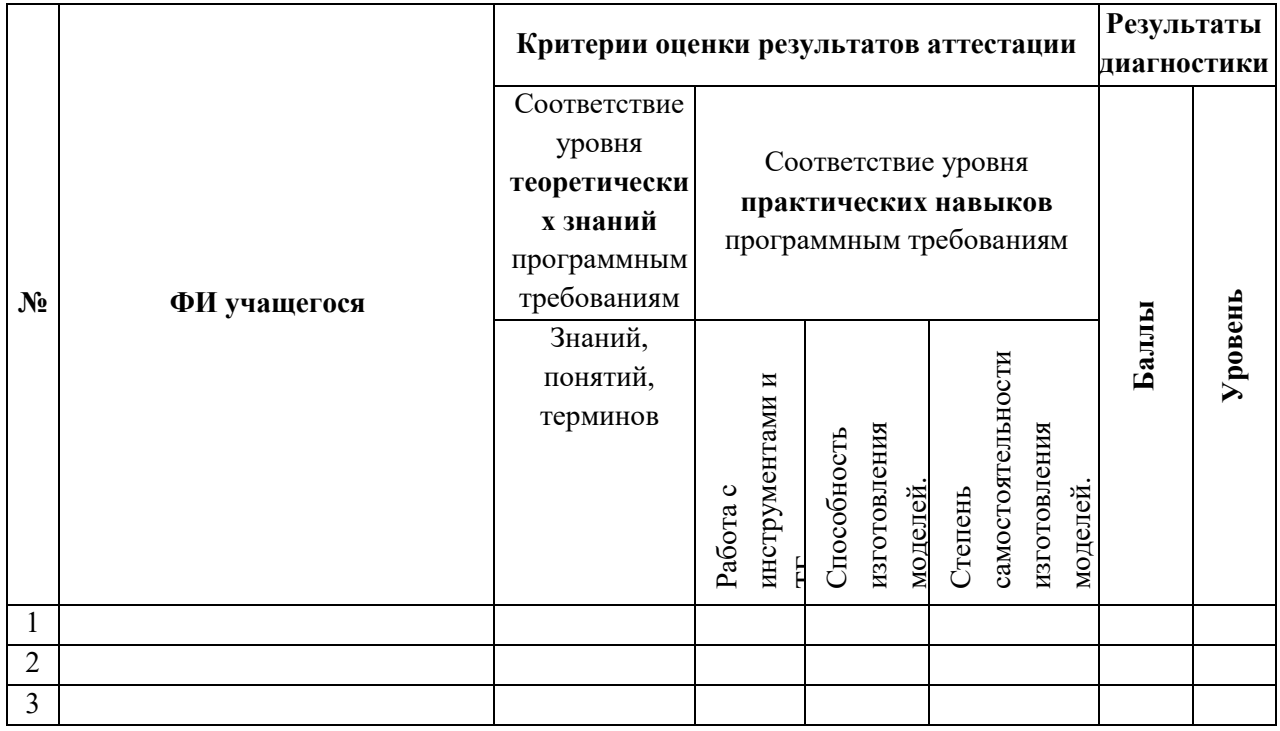

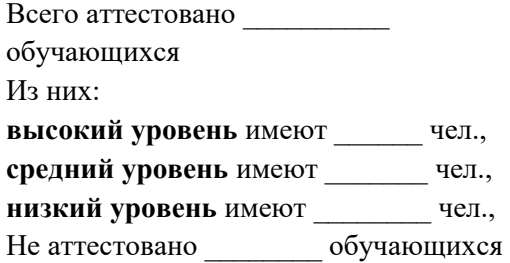

### **Критерии оценивания образовательных результатов**

1. Уровень теоретических знаний.

–*Низкий уровень.* Обучающийся знает фрагментарно изученный материал. Изложение материала сбивчивое, требующее корректировки наводящими вопросами.

–*Средний уровень.* Обучающийся знает изученный материал, но для полного раскрытия темы требуется дополнительные вопросы.

–*Высокий уровень.* Обучающийся знает изученный материал. Может дать логически выдержанный ответ, демонстрирующий полное владение материалом.

2. Уровень практических навыков и умений.

Работа с инструментами, техника безопасности.

–*Низкий уровень.* Требуется контроль педагога за выполнением правил по технике безопасности.

–*Средний уровень.* Требуется периодическое напоминание о том, как работать с инструментами.

–*Высокий уровень.* Четко и безопасно работает инструментами.

Способность изготовления моделей.

–*Низкий уровень.* Не может изготовить модель по схеме без помощи педагога.

–*Средний уровень.* Может изготовить модель по схемам при подсказке педагога.

–*Высокий уровень.* Способен самостоятельно изготовить модель по заданным схемам.

Степень самостоятельности изготовления моделей.

–*Низкий уровень.* Требуется постоянные пояснения педагога при проектировании.

–*Средний уровень.* Нуждается в пояснении последовательности работы, не способен после объяснения к самостоятельным действиям.

–*Высокий уровень.* Самостоятельно выполняет операции при сборке.

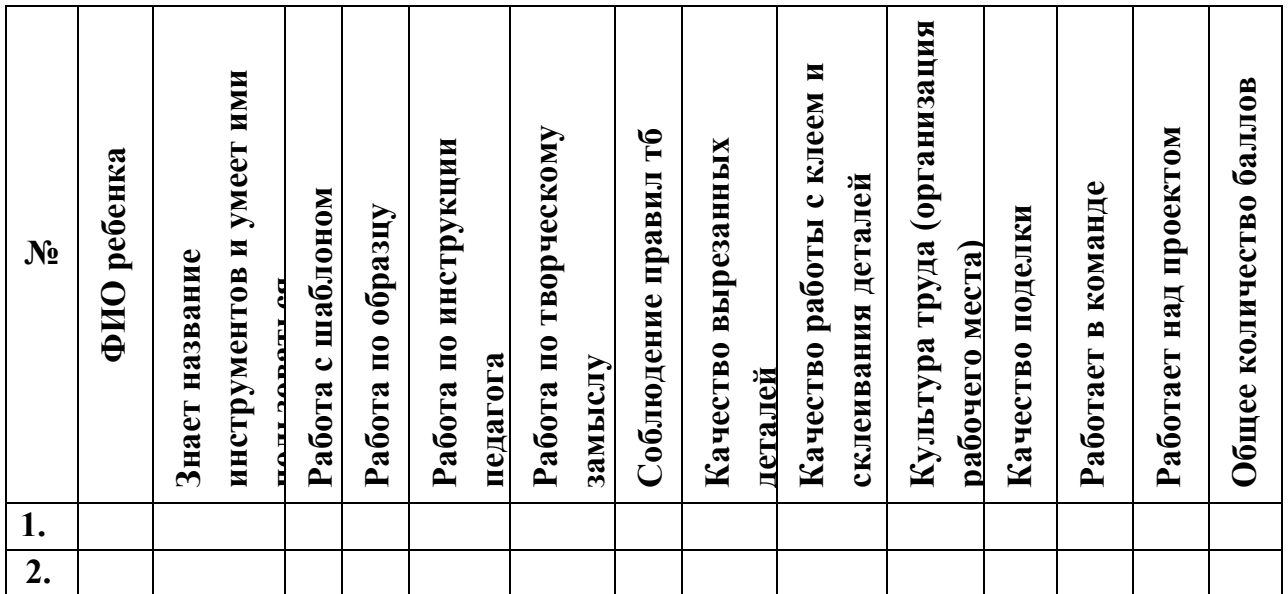

**Диагностическая карта** 

## **Карта личностного роста учащегося**

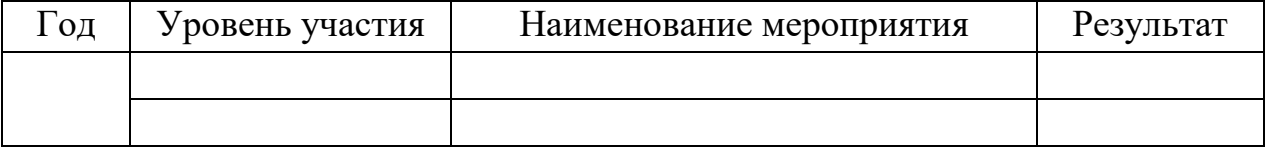

**Оценочный лист (карта контроля) выполнения практических работ (по** 

**модулю)** 

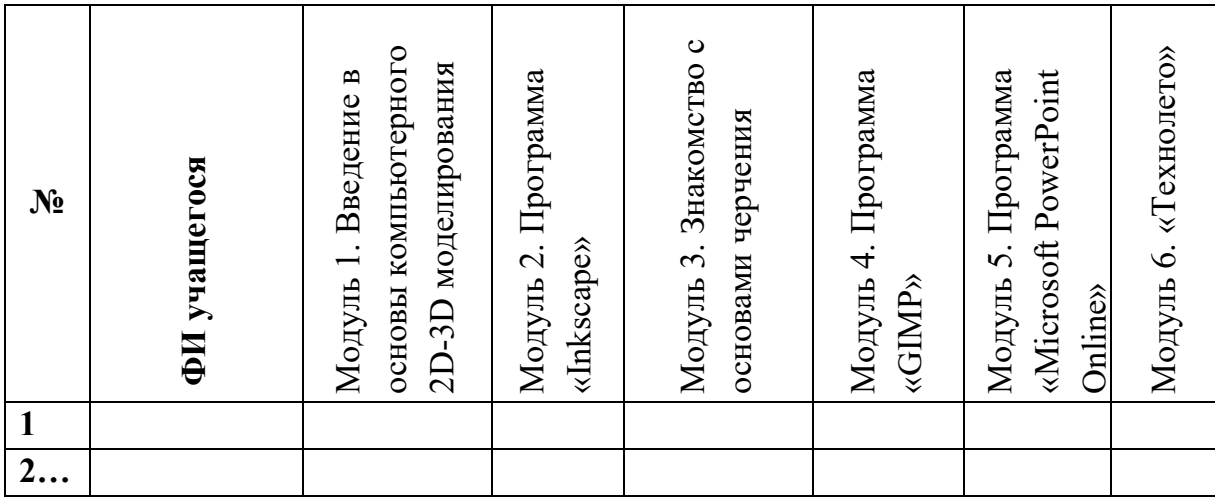

## **Входной, промежуточный и итоговый контроль**

## **ВХОДНОЙ КОНТРОЛЬ ОБУЧАЮЩИХСЯ 1 ГОДА ОБУЧЕНИЯ ТО «ВЕКТОР» ДООП «Основы компьютерного 2d-3d моделирования» ТЕОРИЯ**

- 1. Входной https://forms.gle/UkD9ifJF7Cuvs4Eb8
- 2. Промежуточный https://forms.gle/C9ThpaqGEMyQh93z7
- 3. Итоговый (промежуточный «Вектор») https://forms.gle/63yyz1bPsuuUwcFY9

**ПРАКТИКА**

# Выполнение тематической работы к конкурсу с использованием возможностей графического редактора

## **АЛГОРИТМ (ПЛАН) ВЫПОЛНЕНИЯ ЗАДАНИЯ ПО 2D-3D МОДЕЛИРОВАНИЮ**

1. создать папку для материалов конкурса, проекта с соответствующим названием;

2. изучить материал используя интернет источники (информацию о предстоящих конкурсах и тд.);

- 3. подобрать изображения и файлы и сохранить их в созданную папку;
- 4. на основе выбранного материала выполнить карандашом эскиз предстоящей работы в тетради;

5. с помощью инструментов изученной вами программы выполнить работу;

6. сохранить полученное изображение в соответствии с требованиями конкурса;

7. выполнить отправку работы на сайт;

8. подготовить защиту своей работы.

#### **Анкета для родителей**

Просим Вас принять участие в социологическом опросе, который проводится с целью изучения Вашего мнения о поведении Вашего ребенка в семье. Ваши ответы помогут педагогу улучшить взаимодействие семьи, Центра детского творчества и объединения.

1.Ф.И.О. родителей 2.Ф.И. ребенка 3.Состав семьи 4. Как Ваш ребенок проявляет себя при общении в семье:

- Всегда вежлив и учтив;
- Вежлив, но иногда проявляет неуважение;
- Чаще всего проявляет неуважение;
- $-$  Ваш вариант

5. Имеет ли ваш ребенок постоянные обязанности по дому?

6. Оказывает ли ваш ребенок посильную помощь, сочувствие, защиту другим членам семьи?

7. Принимает ли участие в делах семьи, в семейных праздниках, какую инициативу проявляет при этом?

## **Вопросник к собеседованию «Мои интересы» (на первом занятии)**

авт. А.Е. Голомшток (модифицированная)

- 1. Как тебя зовут?
- 2. Сколько тебе лет?
- 3. Чтобы ты хотел рассказать о себе?
- 4. Как ты любишь проводить своё свободное время?
- 5. Почему ты хочешь заниматься конструированием?
- 6. Что ты знаешь об этой деятельности?

7. Занимался ли ты ранее в кружках конструирования и где проходили эти занятия?

8. Занимается ли кто-нибудь из твоих родных, друзей или знакомых игрой в шахматы?

9. Как ты думаешь, чем в дальнейшем тебе может помочь это увлечение?

9. Как ты думаешь, сможет ли твоё увлечение, когда-нибудь, перерасти в будущую профессию?

10. Знаком ли ты с известными людьми, которые занимались конструированием?

11. Чем тебе интересно заниматься помимо конструирования?

## **Карта индивидуального развития ребенка.**

Фамилия, имя

Возраст\_\_\_\_\_\_\_\_\_\_\_\_\_\_\_\_\_\_\_\_\_\_\_\_\_\_\_\_\_\_\_\_\_\_\_\_\_\_\_

Название творческого объединения\_\_\_\_\_\_\_\_\_\_\_\_\_\_\_\_\_\_\_

Педагог\_\_\_\_\_\_\_\_\_\_\_\_\_\_\_\_\_\_\_\_\_\_\_\_\_\_\_\_\_\_\_\_\_\_\_\_\_\_\_

Дата начала наблюдения

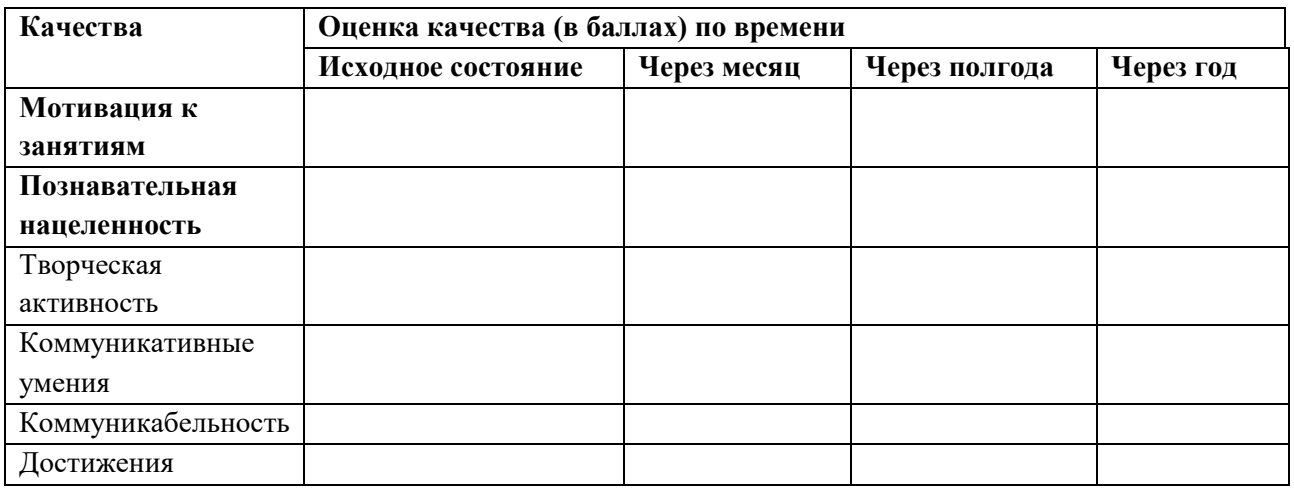

#### **Критерии оценивания**

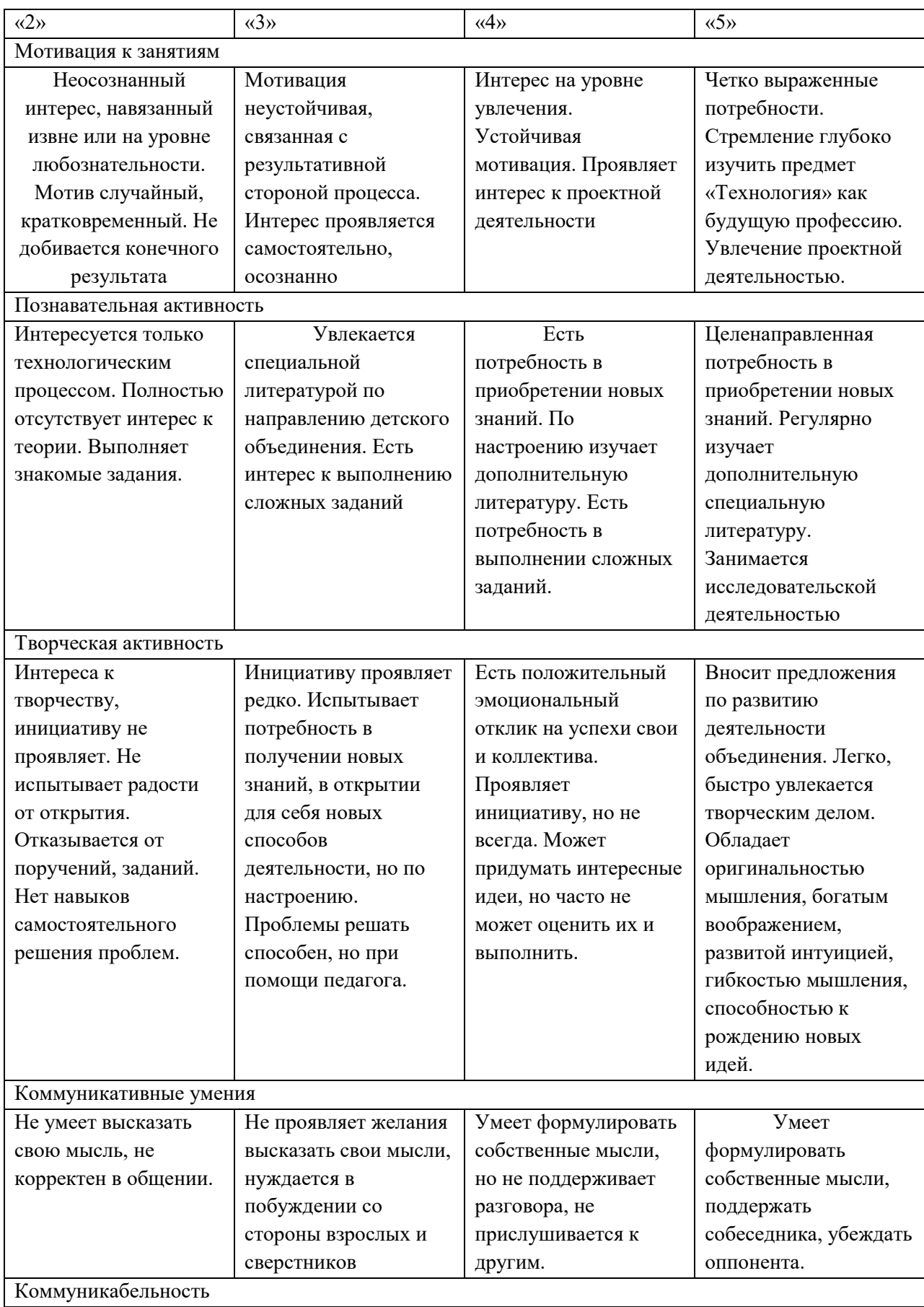

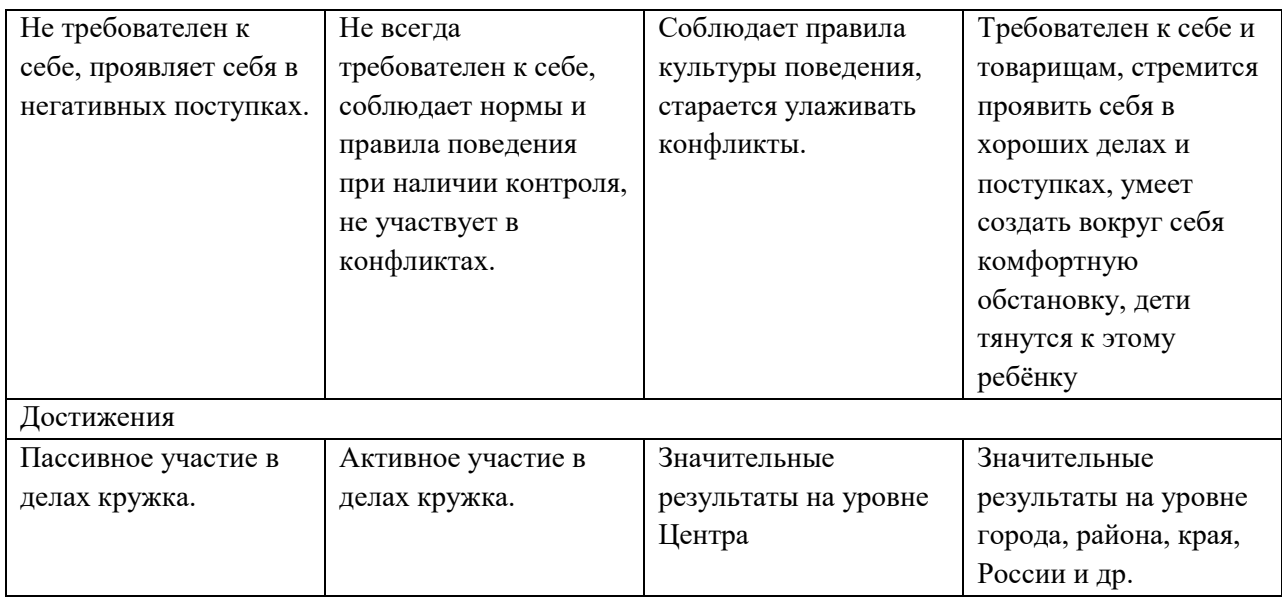

## **Приложение 4**

#### **Словарь специальных терминов**

**Автонастройка** – в графических редакторах фильтр. Автонастройка выравнивает тени, промежуточные и светлые тона изображения, автоматически перераспределяя важные значения пикселей внутри тонового диапазона. Эта настройка выполняется в каждом цветовом канале изображения, приводя к изменениям цвета и тона изображения.

**Баланс цветов** – в графических редакторах фильтр Баланс цветов позволяет

настраивать баланс цветов изображения путем смещения цветов между дополнительными парами первичных значений цветов RGB и вторичных значений цветов CMY. Этот метод удобно использовать для корректировки цветовых оттенков. Например, если необходимо уменьшить насыщенность красного тона на фотографии, можно сместить значения цвета от красного к голубому. Для изменения цветов изображения можно также изменить значения оттенков.

**Векторизация** – процесс перевода растровой графики в векторную.

**Векторная графика** – формат графического представления объекта в виде отрезков прямых (векторов). В полиграфии векторная графика обычно используется для подготовки макетов.

**Изменение размера** – изменение физического размера изображения.

**Кадрирование** – подгонка размеров изображения под формат печати.

**Кегль** – величина, обозначающая размер шрифта. Размер - это расстояние от верхней границы знака до нижней. Каждый кегль имеет своё особое название.

**Компьютерная графика** – использование вычислительной техники для создания графических изображений, их отображения различными средствами и манипулирования ими.

**Контраст** – (от французского contraste противоположность), в оптике, отношение разности яркостей объекта и фона к их сумме или такое же отношение для освещенностей изображения.

**Монитор** – аппарат, предназначенный для вывода графической или текстовой информации на дисплей.

**Насыщенность** – или интенсивность цветового оттенка называют чистоту цвета, то есть его отличие от равного по яркости серого цвета.

**Научная графика** — первые компьютеры использовались лишь для решения научных и производственных задач. Чтобы лучше понять полученные результаты, производили их графическую обработку, строили графики, диаграммы, чертежи рассчитанных конструкций. Первые графики на машине получали в режиме символьной печати. Затем появились специальные устройства — графопостроители (плоттеры) для вычерчивания чертежей и графиков чернильным пером на бумаге. Современная научная компьютерная графика дает возможность проводить вычислительные эксперименты с наглядным представлением их результатов.

**Оптическое разрешение** – измеряется в точках на дюйм (Dots Per Inch - dpi). Чем выше это значение, тем лучше качество изображения.

**Оттенок** – (ТОНАЛЬНОСТЬ, НЮАНС) — цвет, получаемый из чистого цвета добавлением белого или черного, а также небольшого количества др. цвета. О. является дополнительной характеристикой цветового тона.

**Пиксель** – (PI(X)cture Element) минимальный графический элемент, генерируемый видеоадаптером, обычно размером с точку.

**Пиксель-арт** – метод рисования, когда художник рисует изображение пиксель за пикселем.

**Плоттер** – (Графопостроитель) (от англ. plotter < to plot — чертить, вычерчивать) — устройство, обеспечивающее преобразование данных и их вывод в графической форме на материальный носитель (бумагу, пленку, фотопленку).

**Принтер** – (от англ. print — печать; син. печатающее устройство) периферийное устройство компьютера, предназначенное для перевода текста или графики на физический носитель.

**Растр** – совокупность точек, выстроенных в чётко заданном порядке. Обычно используется прямоугольный растр.

**Растеризация** – процесс перевода векторной графики в растровую.

**Растровая графика** – формат графического представления объекта в виде множества точек.

**Рипование** – преобразование графического изображения любого формата в растровое при помощи растрового процессора.

**Трехмерная графика** – технология мультимедиа; графика, создаваемая с помощью изображений, имеющих длину, ширину и глубину.

**Тон** – это одна из трёх основных характеристик цвета наряду с насыщенностью и светлотой. Грубо говоря - цвет (его градация от светлого к тёмному и наоборот).

**Фильтрация** – применение некоторого алгоритма обработки изображения.

**Фотомонтаж** – объединение двух или более изображений в одно.

**Цвет** – это зрительные ощущения человека.

**Цветовая модель** – аналитические выражения для вычисления цветовой составляющей в различных цветовых пространствах (базисах) и для перехода от одного базиса к другому. Примеры цветовых моделей: RGB, CMYK, HLS, HSV, CMY).

**Цветовая схема RGB** – система цветообразования, в которой конечный цвет получается за счет смешения, с различной интенсивностью, трех основных цветов: красного (Red), зеленого (Green) и синего (Blue). Самое известное устройство, которое использует систему RGB, это цветной монитор.

**Цветовое пространство** – совокупность значений цвета, используемых в конкретной графической системе.

**Элемент** – все, из чего строится объект: грань, вершина или каркасная модель. Элемент может быть преобразован в объект и наоборот.

**Ярлык** – значок с маленькой стрелкой в нижнем левом углу, создается перетаскиванием значков объекта в другую папку (например, на Рабочий стол). Является ссылкой на объект.